**ثبتنام دانشجویان نوورود**

**معاونت آموزشی و تحصیالت تکمیلی آزمون سراسری و سوابق تحصیلی**

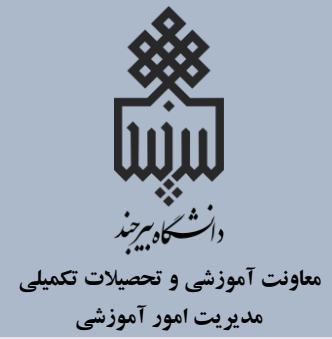

**ضمن عرض تبریک مجدد، مراحل ثبتنام دانشجویان نوورود در دانشگاه بیرجند را به شرح زیر به اطالع میرسانیم**:

**مرحله اوّل: آمادهسازی و اسکن مدارک زیر:**

**-1 تصویر صفحات شناسنامه -2 تصویر پشت و روی کارت ملی -3 مدرک نشان دهنده وضعیت نظام وظیفه**، **شامل یکی از موارد زیر: کارت پایان خدمت، کارت معافیت، حکم کارگزینی معلمان یا نظامیان، برگ سبز آماده به خدمت، برگه ابطال معافیت تحصیلی مقطع قبلی.**

## **توضیح مهم**

**دانشآموزان دارای معافیت تحصیلی و یا فاقد معافیت تحصیلی دانشآموزی پیش از شروع ثبتنام غیرحضوری، باید با دردست داشتن کد سخا و یا دریافت آن از دفاتر خدمات الکترونیک )پلیس +10( به سامانه ir.epolice مراجعه و درخواست معافیت تحصیلی نموده و برگه تأییدیه شرایط اولیه مشمول خود را دریافت و بارگذاری کنند.**

**-4 برای دارندگان دیپلم نظام قدیم آموزش متوسطه یا نظام آموزشی جدید )6-3-3(:** 

- **دیپلم کامل متوسطه )یا گواهی مدرک تحصیلی متوسطه(**
	- **کارنامه فارغالتحصیلی متوسطه**

**-5 برای دارندگان دیپلم نظام آموزشی سالی واحدی یا ترمی واحدی :**

- **اصل مدرک یا گواهی پیش دانشگاهی**
	- **ریزنمرات پیش دانشگاهی**
	- **اصل مدرک یا گواهی دیپلم**
		- **ریزنمرات دیپلم**

تاریخ اطلاع رسانی: **1401/07/02**

**ثبتنام دانشجویان نوورود**

**معاونت آموزشی و تحصیالت تکمیلی آزمون سراسری و سوابق تحصیلی**

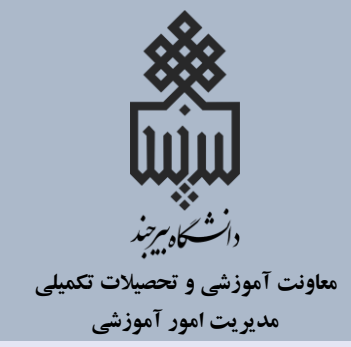

**-6 برای دارندگان مدرک کاردانی پیوسته :**

- **اصل مدرک یا گواهی کاردانی )به جای مدرک پیشدانشگاهی(**
	- **اصل مدرک یا گواهی دیپلم**
		- **ریزنمرات دیپلم**

**-7 برای دارندگان مدرک کاردانی ناپیوسته :**

**اصل یا گواهی مدرک کاردانی**

**-8 فرم انصراف یا اخراج آموزشی** )جهت دانشجویان اخراجی آموزشی و یا انصرافی دانشگاهها(**. -9 رسید درخواست تأییدیه تحصیلی دوره متوسطه و پیش دانشگاهی**.

## **توضیح مهم**

**پذیرفته شدگان باید قبل از ورود به سامانه ثبت نام غیرحضوری به سامانه ir.medu.emt مراجعه و برای مقاطع تحصیلی متوسطه و پیش دانشگاهی درخواست تأییدیه نموده و کد پیگیری 14 رقمی را دریافت و در سامانه ثبت کنند.**

## **توضیحات مهم درخصوص اسکن مدارک**

**الف( مدارک شما باید بصورت فایل های تصویری با قالب jpg و با حداکثر حجم 500 کیلوبایت اسکن شده باشد.**

**ب( دقت فرمایید که تصویر از وضوح کافی برخوردار باشد، درجهت افقی بوده و دارای حاشیههای اضافی نباشد.**

تاریخ اطلاع رسانی: **1401/07/02**

**ثبتنام دانشجویان نوورود**

**معاونت آموزشی و تحصیالت تکمیلی آزمون سراسری و سوابق تحصیلی**

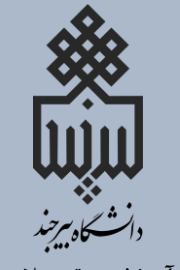

**مدیریت امور آموزشی**

**مرحله دوّم: انجام ثبتنام غیرحضوری)اینترنتی(**

**برای این منظور از یکشنبه 3 تا پنجشنبه 7 مهر به صفحه اینترنتی ثبتنام به آدرس زیر وارد شوید: [puya.birjand.ac.ir/educ/registration/index.php](https://puya.birjand.ac.ir/educ/registration/index.php) در این صفحه بـا ورود شــماره داوطلبـی کنکــور و کــد ملــی، نـام کـاربری ورود بـه سـامانه پویا (که همان شـماره دانشـجویی شماسـت) و رمـز عبـور بـه شـما داده خواهـد شـد. بـا نـام کـاربری و کلمـه عبـور داده شـده بـه سـامانه پویـا وارد شـوید و از طریـق منـوی اطلاعـات شخصففی )پرونففده الکترونیففک( اطالعففات و تصففویر مففدارک خواسففته شففده را بففارگزاری** 

**نمایید.**

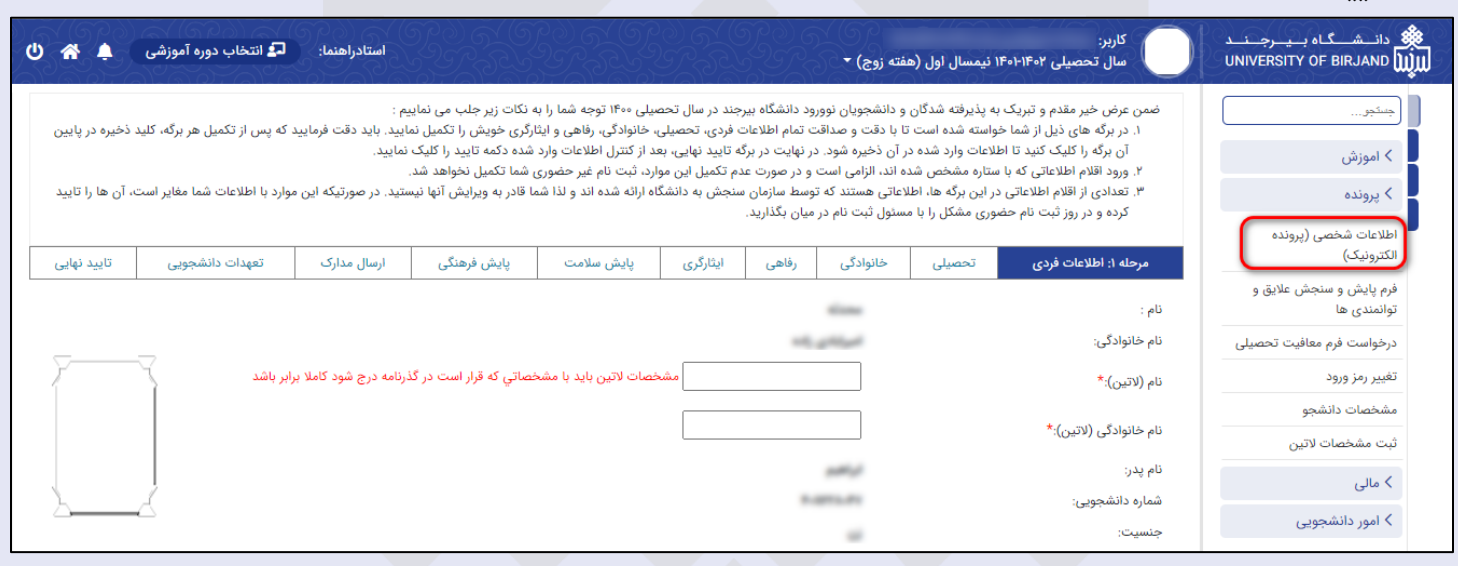

**مرحله سوّم: مراجعه حضوری و تحویل اصل مدارک ثبت نامی**

پس از پایان ثبتنام اینترنت**ـی، جهـت تحویـل حضـوری مـدارک ثبـتنـا**می از تـاریخ <mark>شـنبه</mark> **9 تا سهشنبه 12 مهفر بفا در دسفت داشفتن اصفل مفدارک خواسفته شفده بفه دانشفگاه بیرجنفد مراجعففه نماییففد. شففروع کففالسهففا نیففز از همففان 9 مهرمففاه خواهففد بففود. بففرای تمففام دانشجویانی که ثبفتنفام اینترنتفی مرحلفه قبفل را انجفام داده باشفند انتخفاب واحفد توسفط گروههای آموزشی مربوطه انجام خواهد شد.** 

تاریخ اطالع رسانی: **1401/07/02**